## **[Remplacer un document](https://docs.efalia.com/docs/utiliser-mg-docs/traiter/remplacer-un-document/)**

## **Bannette**

Vous pouvez remplacer un document dans une bannette. Pour cela, cliquez sur

le menu d'options sur le document souhaité . Appuyez sur **Remplacer** et sélectionnez le nouveau document sur votre poste.

## **Armoire**

Vous pouvez remplacer un document dans une armoire. Pour cela, vous avez plusieurs possibilités :

1. Dans le cas d'un document qui se trouve dans un gabarit de dossier,

cliquez sur le menu d'options sur le document souhaité et appuyez sur **Remplacer** pour sélectionner le nouveau document sur votre poste.

2. Dans le cas d'un document qui ne se trouve pas dans un gabarit de dossier, cliquez sur le bouton **Remplacer** pour sélectionner le nouveau document sur votre poste.

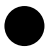

Information

Dans le cas d'un document versionné, les versions précédentes du document seront conservées.